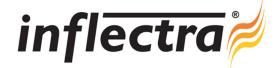

# Rapise® v1.8.1 Release Notes

Rapise® version 1.8.1 is the latest release of the Rapise® automated functional testing platform from Inflectra®. These Release Notes cover what issues this version addresses, what new features have been added, and finally download instructions. If you have any feedback or suggestions regarding this release or any of our products, please send us an email at <a href="mailto:support@inflectra.com">support@inflectra.com</a> with your ideas or comments.

#### **New Features**

- Support for ActiveX SofttelVDM Tree Control in Visual Basic (SftTree)
- Support for ActiveX FarPoint Spreadsheet Control in Visual Basic

#### **Enhancements**

- Flash of HTML object no longer opens a new browser window, but instead can use the currently open page in the web browser
- Adds the .sstest files to the Recent Document list when opened by double-click from Windows Explorer

### Resolved Issues

- RapiseChrome.crx updated to use latest Chrome manifest file format.
- Chrome HTML library updated to support breaking changes in Chrome32
- DoClick find element coordinates in IE now works when nested frames are available
- Document paths in debugger (ReparsePoints) fixed

## **Download Instructions**

To obtain this version of Rapise<sup>®</sup>, you need to log in to the customer area of the Inflectra<sup>®</sup> Website at: <a href="http://www.inflectra.com/CustomerArea">http://www.inflectra.com/CustomerArea</a>. From there you can find the list of downloads under "My Downloads". Simply right-click on the installation link, download the Microsoft Installer (.msi) package to your computer, and then double-click on the package to begin the installation.

The installer will detect the existing version on your computer (if any) and upgrade the program files and migrate your data into the new version. After installation you may be required to activate your product using the provided activation code.

The full installation and user's guide can be found at http://www.inflectra.com/Rapise/Documentation.aspx.